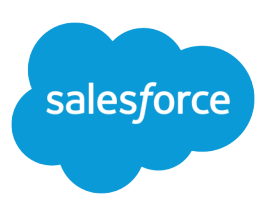

# REPORT FORMULA SUMMARY FUNCTIONS

#### **Summary**

Group values in report formulas by using the PARENTGROUPVAL and PREVGROUPVAL summary functions.

Did you know that you can calculate relative values for groupings in reports? With summary functions in custom summary formulas, you can!

## PARENTGROUPVAL and PREVGROUPVAL

Use PARENTGROUPVAL to calculate values relative to a parent grouping. Use PREVGROUPVAL to calculate values relative to a peer grouping.

### PARENTGROUPVAL

Use this function to calculate values relative to a parent grouping.

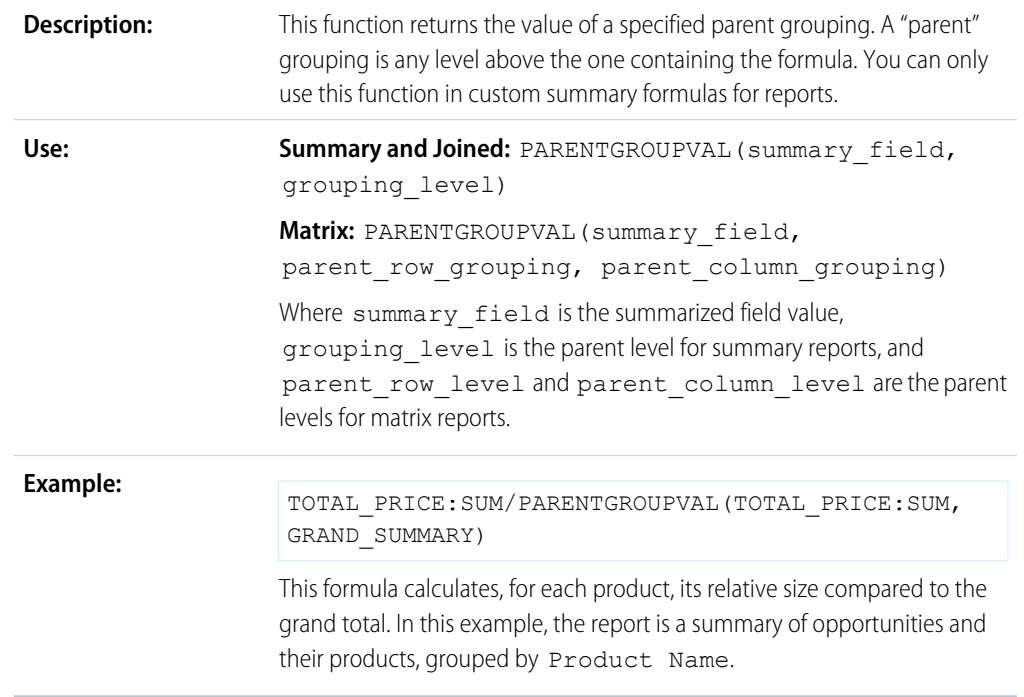

#### PREVGROUPVAL

Use this function to calculate values relative to a peer grouping. If there's no previous grouping, the function returns a null value.

This function returns the value of a specified previous grouping. A "previous" grouping is one that comes before the current grouping in the report. Choose **Description:** the grouping level and increment. The increment is the number of columns

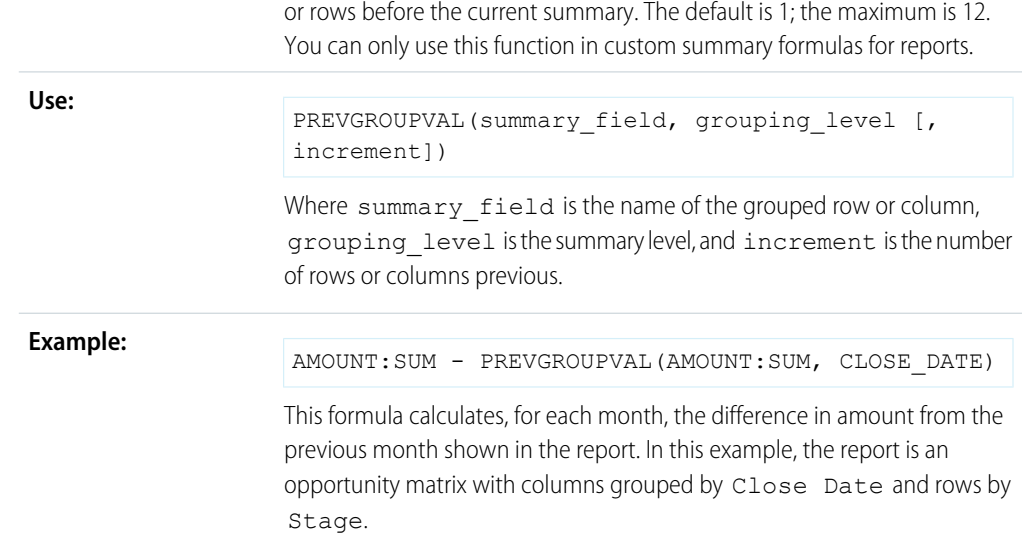

#### Example: Three Week Moving Average

To calculate a three-week moving average of opportunity amounts:

```
(OppProductTrends__c.Amount__c:SUM+
PREVGROUPVAL(OppProductTrends c.Amount c:SUM,
OppProductTrends__c.as_of_date__c) +
PREVGROUPVAL(OppProductTrends c.Amount c:SUM,
OppProductTrends__c.as_of_date__c,2))/3
```
## Using Summary Functions

- **1.** Double-click **Add Formula** in the Fields pane.
- **2.** In the Custom Summary Formula dialog, under Functions, select *Summary*.
- **3.** Select PARENTGROUPVAL or PREVGROUPVAL.
- **4.** Select the grouping level and click **Insert**.
- **5.** Define the formula, including where to display the formula.
- **6.** Click **OK**.

For more information, see "Work with Formulas in Reports" and "Build a Custom Summary Formula" in the Salesforce online help.